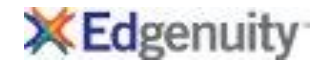

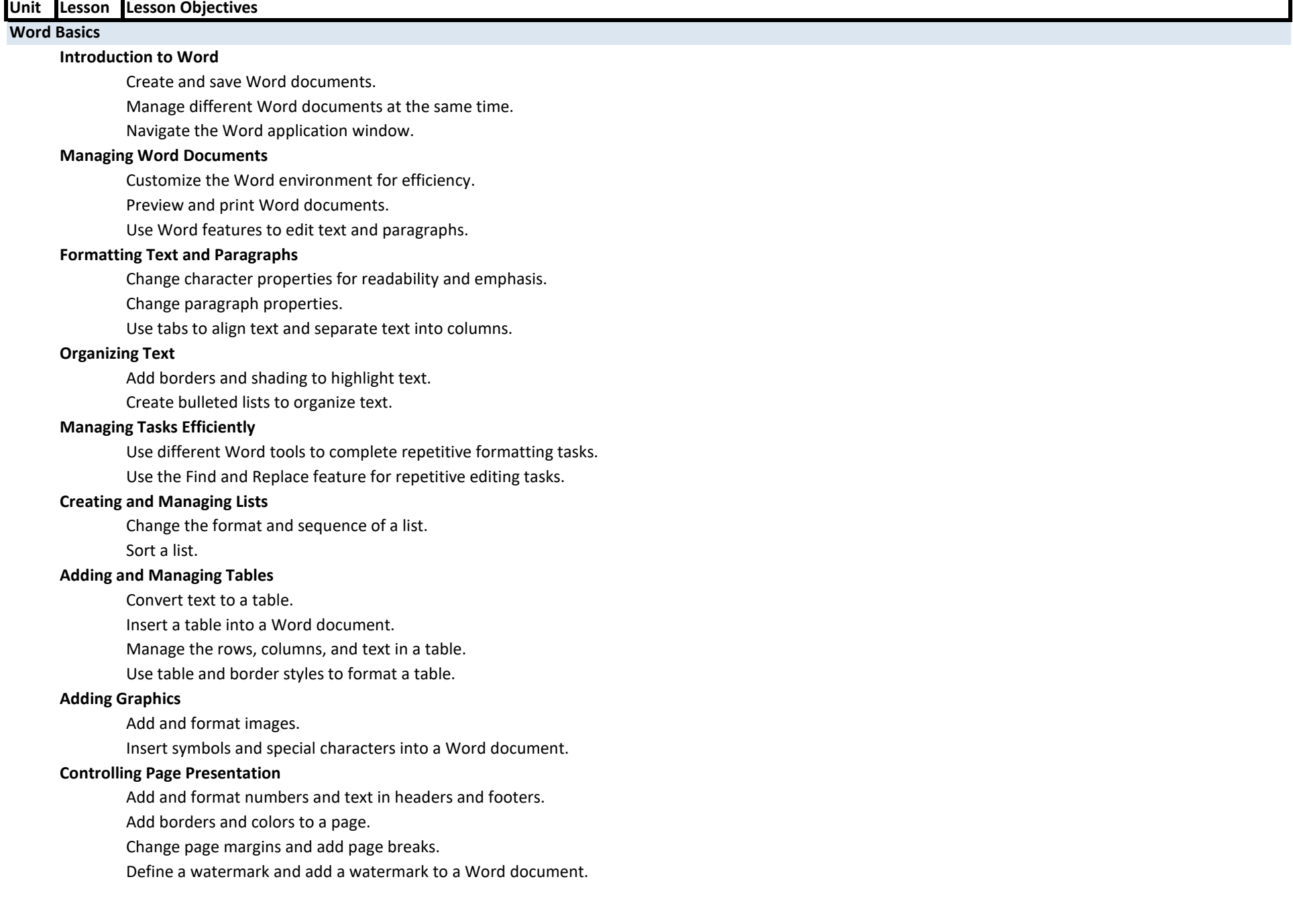

©Edgenuity Inc. Confidential Page 1 of 7

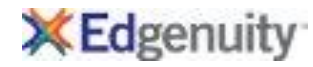

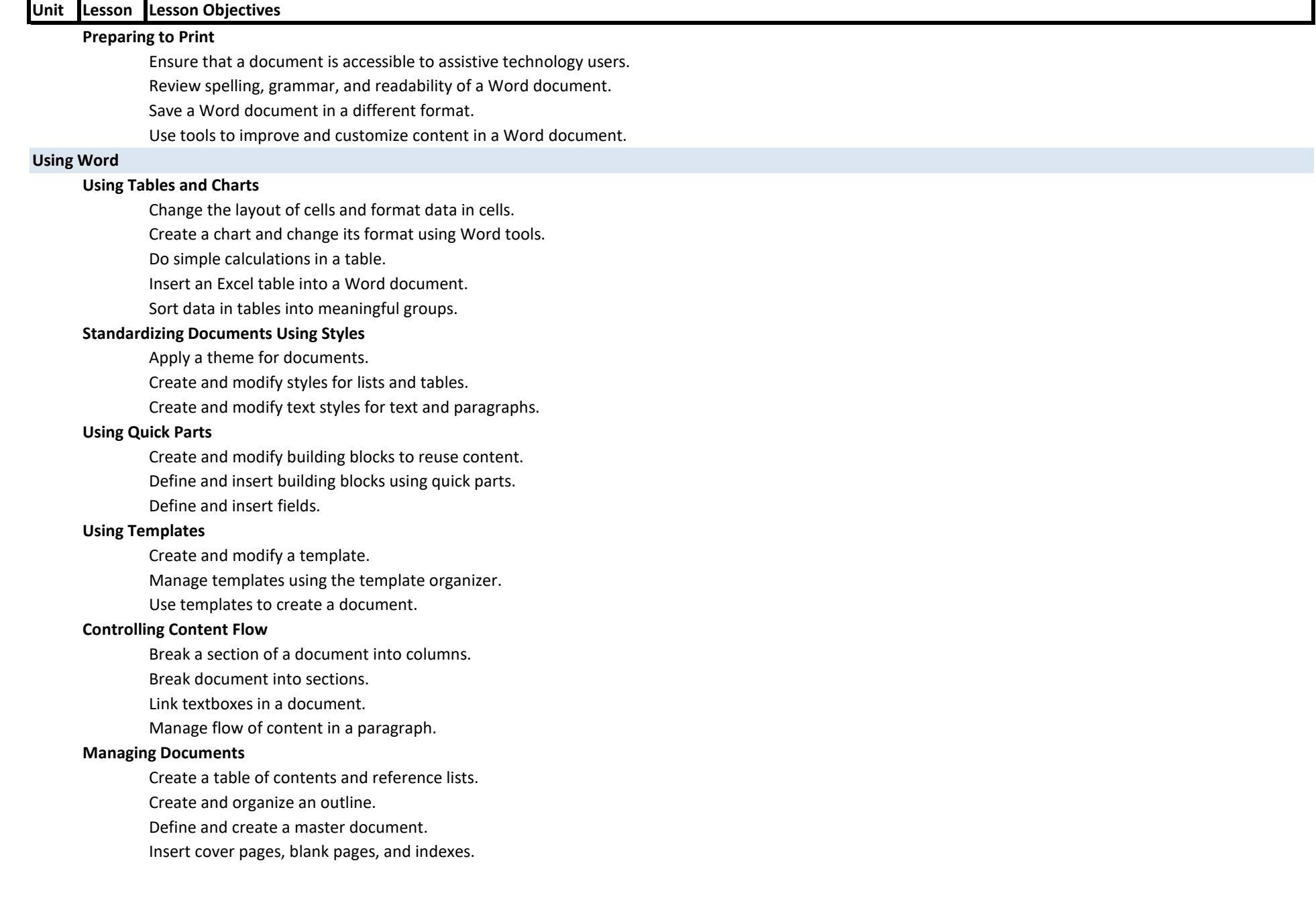

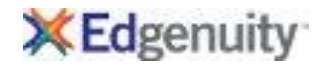

# **Letters, Envelopes, and Labels**

Merge data from a document to create personalized letters.

Use the mail merge feature to create address labels for envelopes.

# **Excel Basics**

# **Introduction to Excel**

Define a spreadsheet and identify spreadsheet components.

Navigate the Excel ribbon and toolbar.

#### **Getting Started with Excel**

Create, manage, and save Excel documents.

Solve problems encountered in Excel.

Utilize tools to enter cell data efficiently.

### **Performing Calculations**

Create worksheet formulas in order to perform calculations.

Insert functions to manage data in Excel.

Reuse formulas and functions in order to increase efficiency.

### **Modifying a Worksheet**

Search for and replace data in a worksheet.

Use proofing and research tools when entering data.

Utilize tools to display data in meaningful ways.

#### **Formatting a Worksheet**

Align cell contents to make data easier to interpret.

Apply number formats to display a variety of numeric data.

Apply text formats to make text easier to read.

# **Advanced Formatting**

Analyze data by applying conditional formatting.

Apply styles and themes in order to present consistent data.

Create and use templates to develop new workbooks.

#### **Printing Workbooks**

Enhance printed information by setting up headers and footers.

Preview and print a workbook.

Set up the page layout to fine tune printing.

#### **Managing Workbook Properties**

Manage worksheets using best practices.

Use workbook properties to make collaboration easier.

Utilize view options to manage workbooks and worksheets.

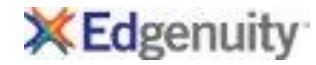

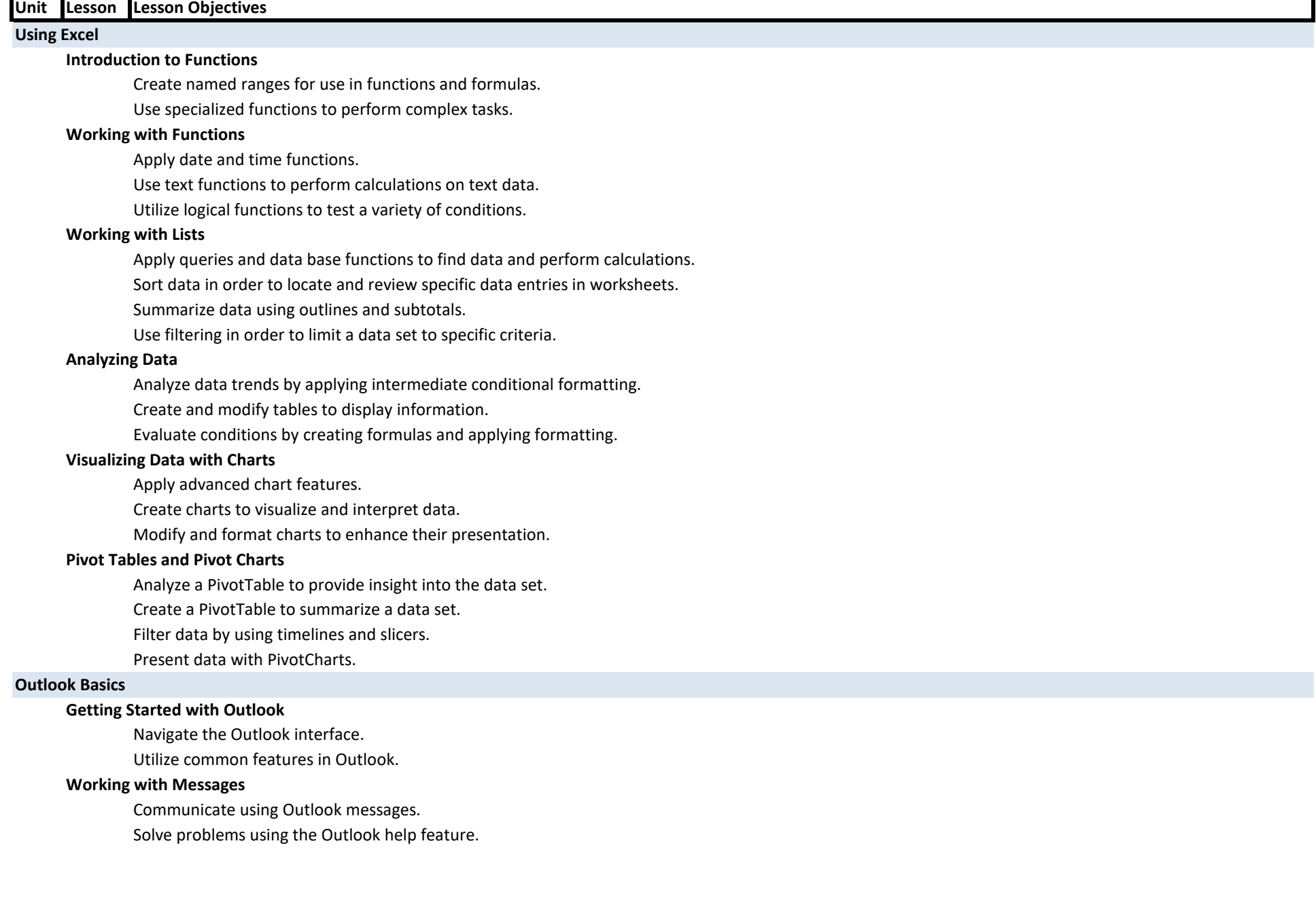

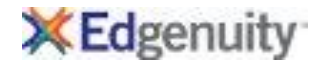

# **Formatting Messages**

Add recipients to an outlook message.

Apply tools to check spelling and grammar.

Format message content.

### **Attachments and Illustrations**

Apply tools to add illustrations to messages.

Attach files and items to messages.

Manage automatic message content. .

# **Customizing Message Options**

Apply tools in order to track messages.

Customize reading options in the reading pane.

Utilize tools that can recall and resent messages.

### **Organizing Messages**

Categorize and mark messages for future use.

Organize messages using folders.

# **Managing Contacts**

Create and edit contacts in Outlook.

Utilize tools in order to view and print contacts.

#### **The Outlook Calendar**

Compare appointments and meetings.

Create appointments using the Outlook calendar.

Navigate the Outlook calendar.

Print the calendar to create a hard copy.

Schedule meetings using Outlook.

#### **Tasks and Notes**

Create and manage tasks in Outlook.

Use tools to create electronic notes.

# **Tools and Features of Outlook**

### **Modifying Messages and Global Options**

Add characters and objects into the message body.

Customize the Outlook interface.

Modify message settings and options.

Set up Global Options to save time.

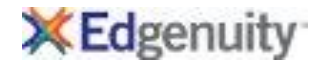

# **Managing Messages**

Filter messages.

Search for items in Outlook.

Use criteria and sort options to organize messages.

## **Managing the Outlook Mailbox**

Filter Junk E-mail.

Use Cleanup Tools and Alternate Message Format to reduce mailbox storage size.

# **Automating Outlook Tasks**

Organize messages automatically using the Rules Wizard.

Use the Out-of-Office Assistant feature.

Use the Quick Steps feature of Outlook for efficiency.

# **Working with the Outlook Calendar**

Handle multiple calendars.

Manage meeting responses.

Set Advanced Calendar options.

# **Managing Contacts**

Forward contact information.

Share contact information using electronic business cards.

Transfer contacts in and out of Outlook.

# **Using Tasks to Manage Outlook Activities**

Manage assigned tasks.

# **Collaborating with Other Users by Sharing Workspaces**

Allow others access to Outlook folders.

Share Outlook calendar with other users.

Share the Contacts folder with other users.

#### **Managing Data Files**

Change settings of created Outlook data files.

Create Outlook data files for back-up purposes.

Use the Archiving feature to control mailbox size.

# **PowerPoint Basics**

#### **Introduction to PowerPoint**

Navigate the PowerPoint environment. View a PowerPoint presentation.

#### **Getting Started with PowerPoint**

Create a PowerPoint presentation.

Use PowerPoint Help to solve problems.

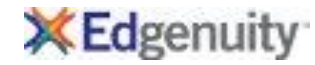

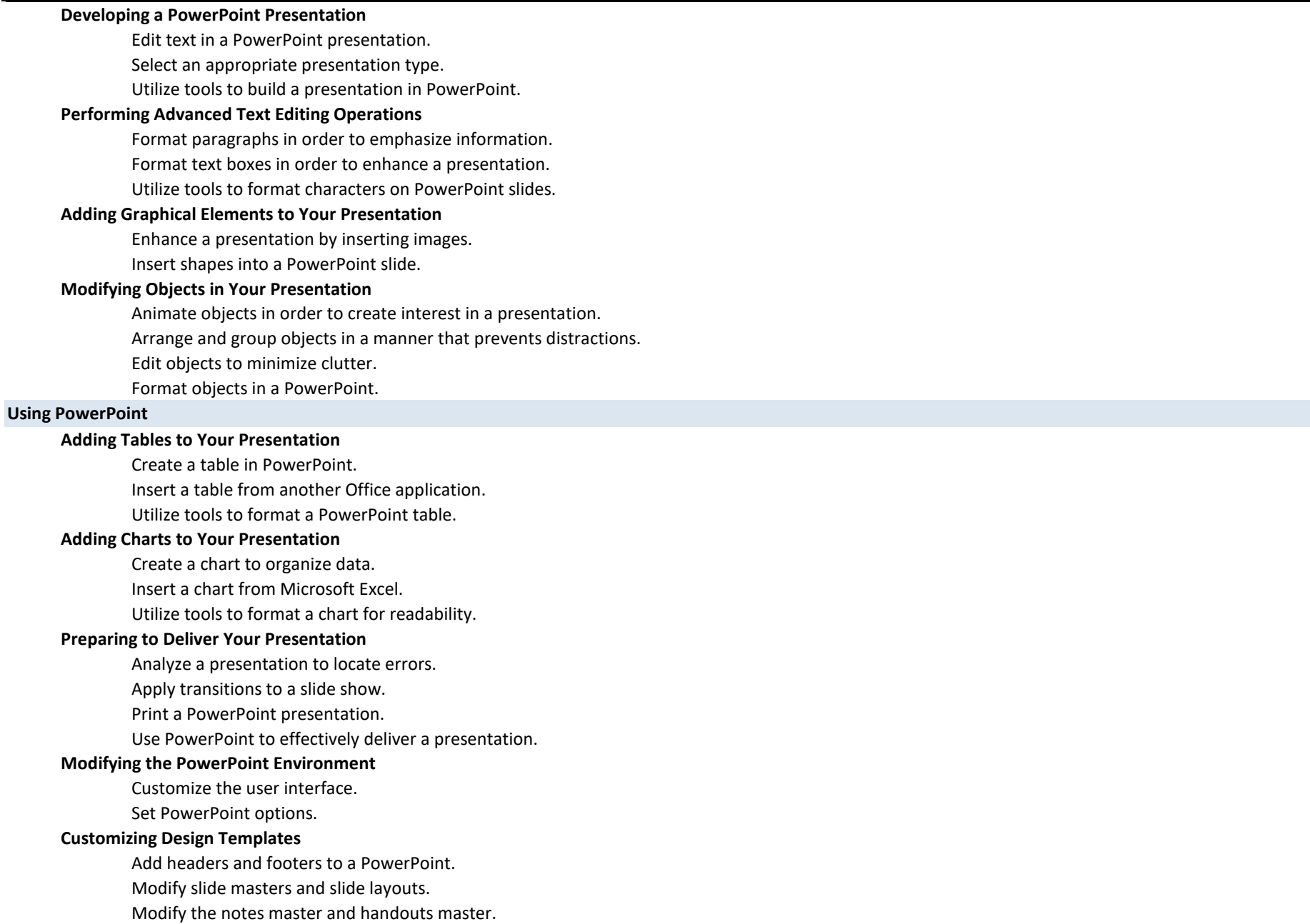